## **DNS**

## **DNS beheren van een domeinnaam**

Volg onderstaande stappen om de DNS van een domeinnaam te kunnen beheren.

1. Login op ons controlpanel door naar mihosnet.nl te gaan en rechtsboven op Klanten login te klikken.

2. Na het inloggen ziet u onderstaand scherm. Klik op de knop DNS Settings.

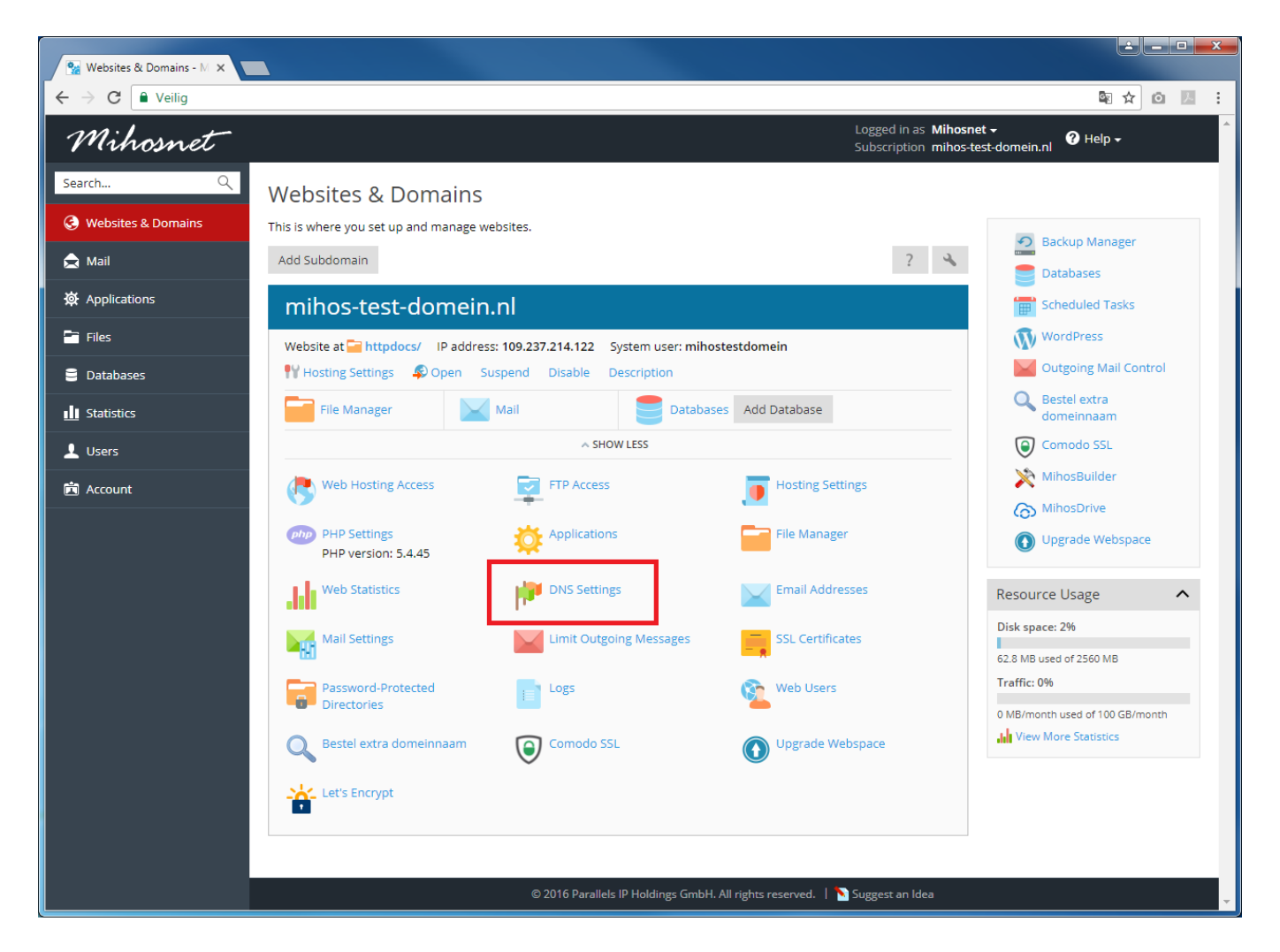

3. Onderstaand scherm wordt nu getoond. Dit scherm toont een overzicht van alle huidige DNS records. Een bestaande record is te wijzigen door er op te klikken. Een nieuw record is toe te voegen door op Add Record te klikken.

## **DNS**

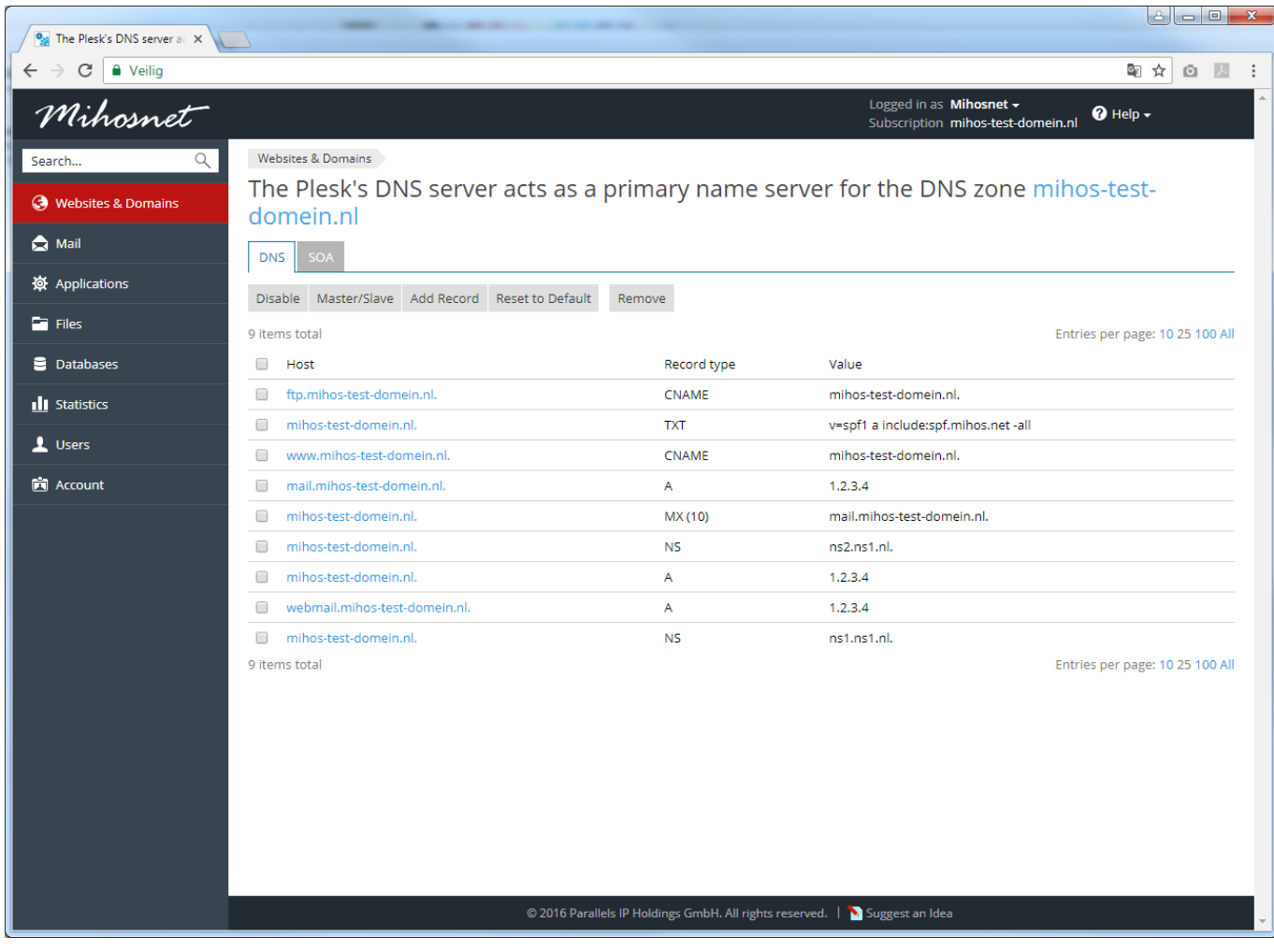

Unieke FAQ ID: #1055 Auteur: Erik Laatst bijgewerkt:2017-09-12 12:21